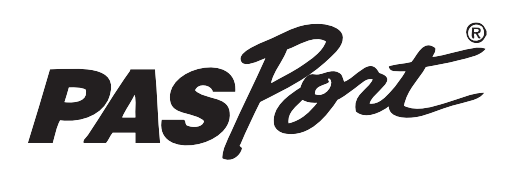

#### **FYZIKA**

**laboratorní cvičení č. 5**

#### • **FYZIKA 5 FUZIKA**

El

ektromagn

etická indukc

بب

# **Elektromagnetická indukce**

Čím je indukované napětí ovlivňováno?

# **Obsah**

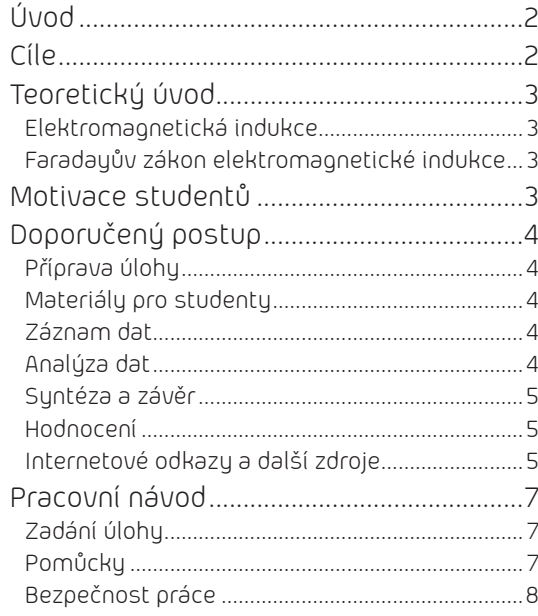

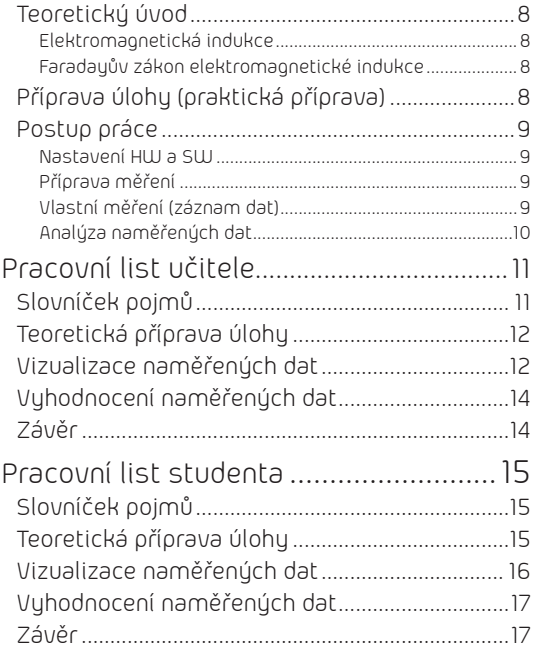

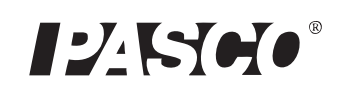

#### **Zařazení do výuky**

Experiment je vhodné zařadit v rámci učiva o elektřině a magnetismu. Nestacionární magnetické pole.

**Časová náročnost** Dvě hodiny (**2 × 45 minut**)

#### **Slovníček pojmů**

NESTACIONÁRNÍ MAGNETICKÉ POLE MAGNETICKÁ INDUKCE MAGNETICKÝ INDUKČNÍTOK

#### **Přehled pomůcek**

- PASPORT Xplorer
- PASPORT Magnetic field senzor
- PASPORTVoltage/Current senzor
- 2 nebo více cívek s různým počtem závitů
- 2 různé magnety
- *pracovní návod*
- *pracovní list*
- *ochranné pracovní pomůcky*

# **Úvod**

V tomto laboratorním cvičení studenti zkoumají podmínky, které ovlivňují velikost indukovaného napětí při elektromagnetické indukci. Během experimentu měří změnu magnetického pole při pohybu magnetu v okolí cívky a změnu velikosti indukovaného napětí.

# **Cíle**

Studenti by měli zvládnout:

- používat Magnetic field senzor a Voltage senzor,
- číst a analyzovat data z grafů, určit velikost indukovaného proudu,
- na základě daných dat zjistit, které okolnosti ovlivňují výslednou velikost indukovaného napětí.

# **Teoretický úvod**

# **Elektromagnetická indukce**

*Nestacionární magnetické pole je příčinou vzniku indukovaného elektrického pole a tento jev nazýváme elektromotorická indukce. Mezi konci vodiče je indukované elektromotorické napětí U<sup>i</sup> a uzavřeným obvodem prochází indukovaný proud I<sup>i</sup> .*

V našem případě bude vodivý obvod cívka v klidu a časově proměnné magnetické pole vzniká pohybem magnetu. Elektromagnetická indukce však nastane i v případě, že magnet bude v klidu a bude se pohybovat cívka.

# **Faradayův zákon elektromagnetické indukce**

Elektromagnetickou indukci objevil M. Faraday na základě Oerstedova pokusu, kterým bylo prokázáno, že elektrický proud vytváří magnetické pole. Faraday naopak usiloval o důkaz, že magnetické pole vytváří elektrický proud. Úspěchu dosáhl, když navinul na společné jádro dvě cívky a při změně proudu v jedné z nich vznikl proud i ve druhé cívce.

*Indukované elektromotorické napětí U<sup>i</sup> je rovno záporně vzaté změně magnetického indukčního toku.*

Matematicky vyjádřeno:

$$
U_i = -\frac{\Delta \Phi}{\Delta t}
$$

# **Motivace studentů**

Nejprve proběhne debata, které zdroje nestacionárního pole známe. Následně seznámíme studenty s poznatky J. C. Maxwella z druhé poloviny 19. století.

#### **Michael Faraday**

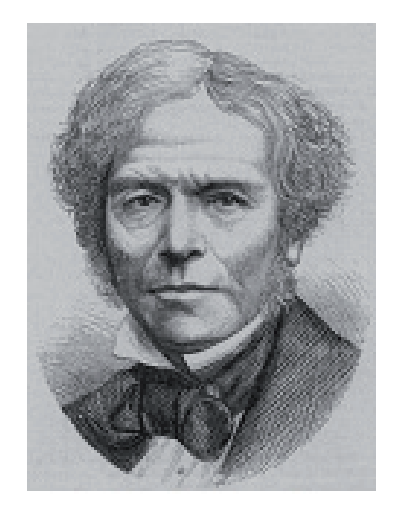

#### **James Clerk Maxwell**

Již v druhé polovině 19. století prokázal J. C. Maxwell (1831 až 1879) následující poznatek:

*Děje v nestacionárním magnetickém poli jsou vždy spojeny se vznikem nestacionárního magnetického pole. Jsou to děje elektromagnetické, při nichž nestacionární elektrické a magnetické pole jsou navzájem neoddělitelná a vytvářejí jediné pole elektromagnetické.*

#### **Maxwellovy rovnice**

Jsou to čtyři základní zákony v makroskopické teorii elektromagnetického pole, které zformuloval James Clerk Maxwell v roce 1865. Lze je zapsat buď v integrálním, nebo diferenciálním tvaru. V integrálním tvaru popisují elektromagnetické pole v jisté oblasti, kdežto v diferenciálním tvaru v určitém bodu této oblasti.

- Zákon celkového proudu, zobecněnýAmpérův zákon
- Zákon elektromagnetické indukce, Faradayův indukční zákon
- Gaussův zákon elektrostatiky
- Zákon spojitosti indukčního toku

<sup>্কু</sup> Tio

*Pokud budete při měření používat Magnetic fiel senzor, proveďte vždy jen jedno měření a uložte do paměti Xploreru. Při více měřeních, dochází k chybě měření změny magnetického pole (senzor měří nesmyslné hodnoty).*

**Gauss**

*Gauss (případně v německé literatuře Gauß, zkratka G nebo Gs) je fyzikální jednotka magnetické indukce B v soustavě CGS. Je pojmenována po německém vědci C. F. Gaussovi. Její velikost je rovna*

 $1G = 1 cm^{-1/2}q^{1/2}s^{-1}$ 

*a převodní vztah do jednotek soustavy SI Tesla je*

 $1G = 10^{-4}T$ .

*Formálně je gauss roven jednotce oersted, ta se však v soustavě CGS používá pro vyjádření intenzity magnetického pole H a pouze ve vakuu platí B = H.*

# **Doporučený postup**

- 1. Každá pracovní skupina obdrží "pracovní návod" a každý student dostane "pracovní list". Studenti si nejprve přečtou návod a teprve pak začnou s přípravou vlastního experimentu.
- 2. Dopoučujeme, aby každý člen pracovní skupiny dostal svůj spefický úkol. Pro čtyřčlennou skupinu například:
	- *student 1* vedoucí týmu ručí za to, že skupina bude při práci postupovat podle pracovního návodu,
	- *student 2* koordinuje vyplňování pracovních listů a vyplněné pracovní listy vybírá (každý student si vyplní svůj pracovní list),
	- *student 3, 4* mají na starosti sestavení/nastavení a obsluhu použitých přístrojů.

# **Příprava úlohy**

Nechte studenty vyplnit (za domácí úkol nebo na začátku práce) slovníček v "pracovním listě". Je nezbytné, aby studenti tyto části vypracovali před vlastní experimentální činností.

Zjistěte, jak studenti přípravnou část úlohy vypracovali.

# **Materiály pro studenty**

"Pracovní návod" postupně provede studenty ("krok za krokem") celou úlohou.

"Pracovní list" slouží studentům k zaznamenání získaných dat, jejich analýze a pochopení.

# **Záznam dat**

Postup při zaznamenávání dat je popsán v "pracovním listu". Upozorněte studenty na to, že před vlastním započetím měření je třeba úloze opravdu porozumět.

# **Analýza dat**

Naměřená data použijí studenti k zodpovězení otázek v "pracovním listu".

V učitelské verzi pracovního listu jsou uvedeny typické odpovědi studentů.

## **Syntéza a závěr**

Poté, co studenti vyplní své "pracovní listy", společně shrneme získané poznatky a z naměřených dat vyvodíme závěr, které skutečnosti ovlivňují výslednou velikost indukovaného napětí.

# **Hodnocení**

#### *(Viz dříve uvedené cíle.)*

- Sestavili a použili studenti laboratorní zařízení správně?
- Postupovali korektně podle pracovního postupu?
- Vypracovali studenti správně své pracovní listy?
- Odečetli hodnoty indukovaného napětí správně?
- Jsou studenti schopni správně formulovat závěr?

# **Internetové odkazy a další zdroje**

#### **Zákon elektromagnetické indukce**

http://cs.wikipedia.org/wiki/Elektromagnetick%C3%A1\_indukce

#### **Maxwellovy rovnice**

http://cs.wikipedia.org/wiki/Maxwellovy\_rovnice

#### **Literatura**

E. Svoboda a kolektiv: Přehled středoškolské fyziky

**Pasco zdroje**

Na stránkách *www.pasco.com* a *www.pasco.cz* naleznete řadu dalších zdrojů.

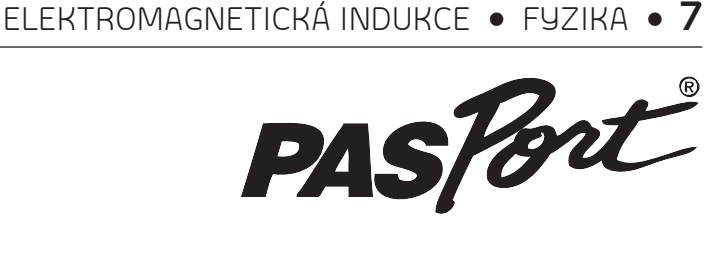

**FYZIKA**

**laboratorní cvičení č. 5**

• **FYZIKA FYZIKA** 

**5**

# **Elektromagnetická indukce (návod)**

### **Zadání úlohy**

Zjistěte velikost indukovaného napětí v obvodu, které vzniká při pohybu magnetu v okolí cívky. Určete, které skutečnosti ovlivňují naměřenou hodnotu.

## **Pomůcky**

- PASPORT Xplorer
- PASPORT Magnetic field senzor
- PASPORT Voltage/Current senzor
- 2 nebo více cívek s různým počtem závitů
- 2 různé magnety
- *pracovní návod*
- *pracovní list*
- *ochranné pracovní pomůcky*

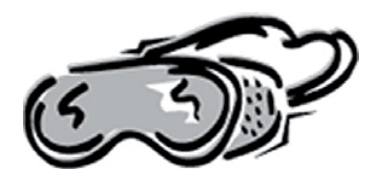

## **Bezpečnost práce**

*Pracujte pečlivě a v souladu s pracovním návodem. V laboratoři používejte laboratorní plášť a případně další pomůcky v souladu se správnou laboratorní praxí.*

# **Teoretický úvod**

### **Elektromagnetická indukce**

*Nestacionární magnetické pole je příčinou vzniku indukovaného elektrického pole a tento jev nazýváme elektromotorická indukce. Mezi konci vodiče je indukované elektromotorické napětí U<sup>i</sup> a uzavřeným obvodem prochází indukovaný proud I<sup>i</sup> .*

V našem případě bude vodivý obvod cívka v klidu a časově proměnné magnetické pole vzniká pohybem magnetu. Elektromagnetická indukce však nastane i v případě, že magnet bude v klidu a bude se pohybovat cívka.

#### **Faradayův zákon elektromagnetické indukce**

Elektromagnetickou indukci objevil M. Faraday na základě Oerstedova pokusu, kterým bylo prokázáno, že elektrický proud vytváří magnetické pole. Faraday naopak usiloval o důkaz, že magnetické pole vytváří elektrický proud.Úspěchu dosáhl, když navinul na společné jádro dvě cívky a při změně proudu v jedné z nich vznikl proud i ve druhé cívce.

*Indukované elektromotorické napětí U<sup>i</sup> je rovno záporně vzaté změně magnetického indukčního toku.*

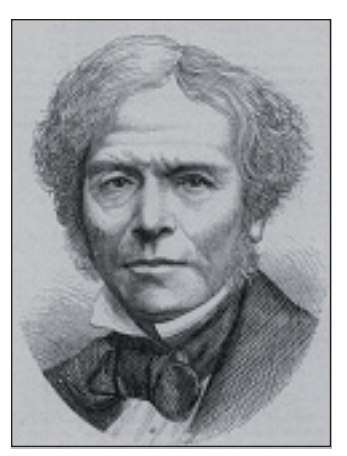

*Obrázek 1 – Michael Faraday*

$$
U_i = -\frac{\Delta \Phi}{\Delta t}
$$

Matematicky vyjádřeno:

# **Příprava úlohy (praktická příprava)**

Nejprve zpracujte slovníček a teoretickou přípravu na "pracovním listě" a teprve potom začněte pracovat v laboratoři.

## **Postup práce**

#### **Nastavení HW a SW**

Zapněte GLX a otevřete soubor nazvaný "indukce". Měření je nastaveno s frekvencí 20 Hz. Na displejiGLX se objeví dva grafy. První graf – měření změny magnetického pole v závislosti na čase. Veličina měřená v jednotkách Gauss. Druhý graf – měření změny indukovaného napětí v závislosti na čase.

#### **Příprava měření**

- 1. Vložte Magnetic field senzor do portu 1.
- 2. Do portu 2 vložte Voltage senzor.
- 3. Voltage senzor spojte s cívkou a do cívky vložte magnet (viz obr. 2).

#### **Vlastní měření (záznam dat)**

- 1. Stiskněte *Start* ( $\blacktriangleright$ ) a začněte měřit.
- 2. Při prvním měření vysouvejte magnet pomalým pohybem.
- 3. Po úplném vysunutí ukončete měření opětovným stiskem tlačítka **Start** ( $\blacktriangleright$ ).
- 4. V dalších měřeních vysouvejte magnet rychleji, popř. otočte magnet a vysouvejte opačným pólem.
- 5. Po několika měřeních vyměňte cívku za jinou.
- 6. Měření opakujte i pro jiný magnet.

Při měření může nastat situace, kdy Magnetic field senzor měří chybně. Hodnota je velmi vysoká. Uložte dané měření. Stiskněte "domeček" poté ⊘ pro potvrzení volby. Nyní stiskněte *F4* a *Save as*. Volbu potvrďte *F2*. Soubor se uloží jako indukce (1, popř. 2, 3). Nyní opět otevřete soubor "indukce" a pokračujte v měření.

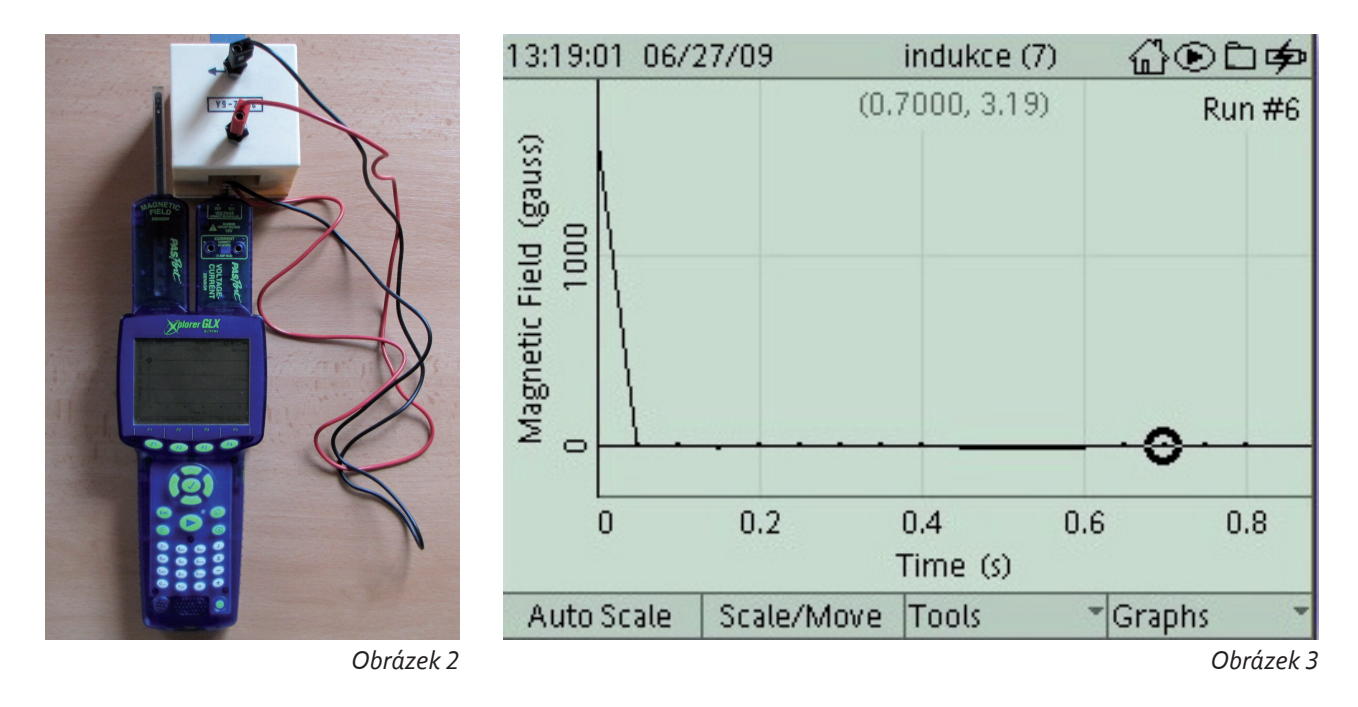

#### **Analýza naměřených dat**

- 1. Změnu velikosti zobrazených dat proveďte stiskem tlačítka *F1*.
- 2. Určení velikosti změny magnetického pole je lepší provést v samostatném grafu. Stiskněte *F4* a v nabídce zrušte "Two graphs". K pohybu použijte šipky a k potvrzení volby stiskněte  $\mathcal Q$ .
- 3. K určení velikosti změny magnetického pole použijte nástroj *Delta tool*. Nejprve se pomocí šipek posuňte

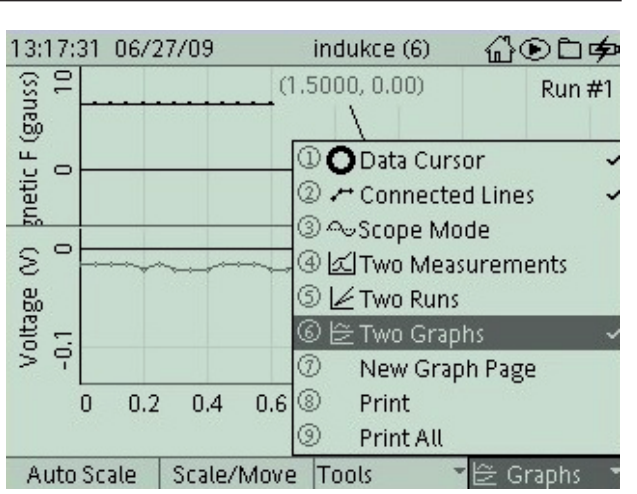

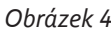

na nejmenší, popř. nejvyšší hodnotu. Stiskněte F3 a v menu zvol "Delta tool", stiskněte  $\odot$  pro potvrzení volby. Použijte šipky k pohybu po grafu a posuňte se na vrchol. Na svislé ose odečtěte hodnotu změny magnetického pole.

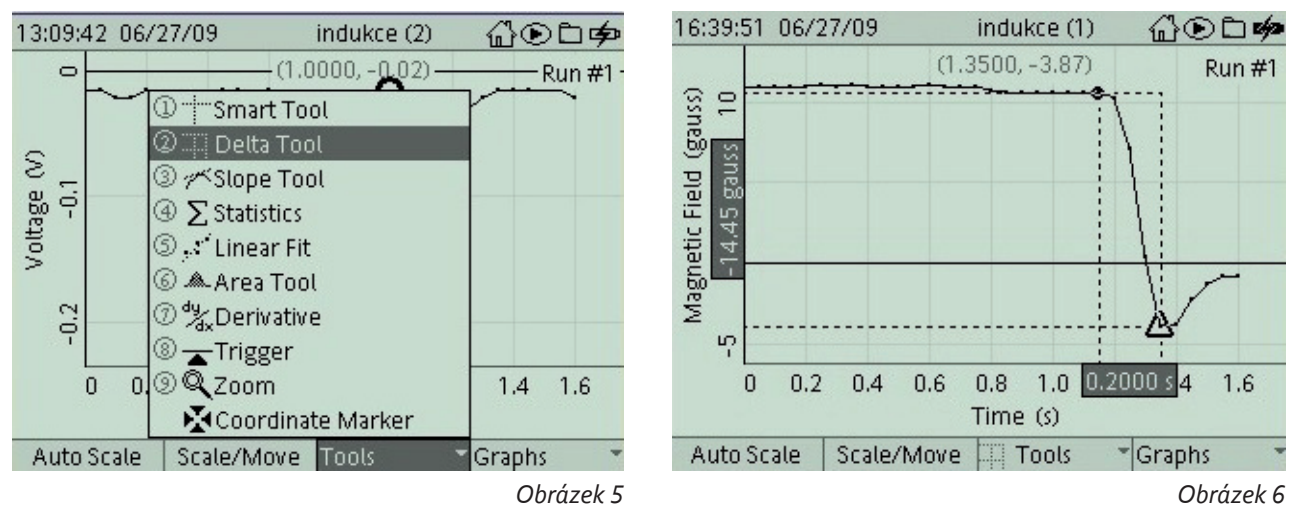

- 4. Určení velikosti indukovaného napětí. Nyní dvakrát stikněte  $\mathcal Q$  a "Magnetic field" změňte na "Voltage" opětovným stisknutím  $\mathcal Q$  (viz obr. 7).
- 5. Použijte šipky k pohybu po grafu a posuňte se na vrchol. Na svislé ose odečtěte hodnotu indukovaného napětí (viz obr. 8).

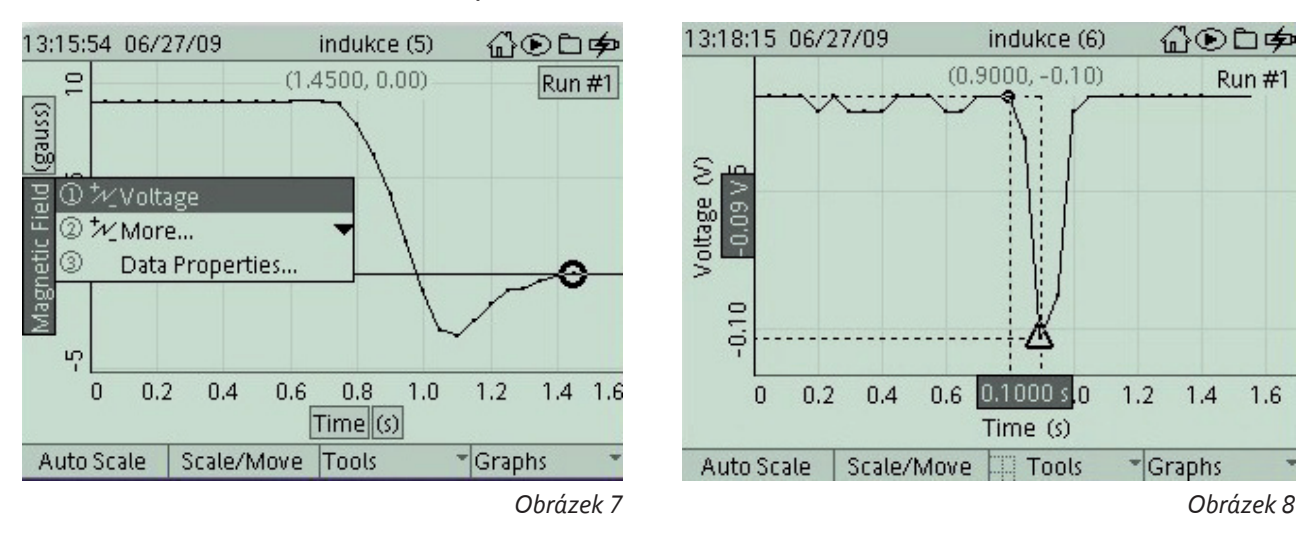

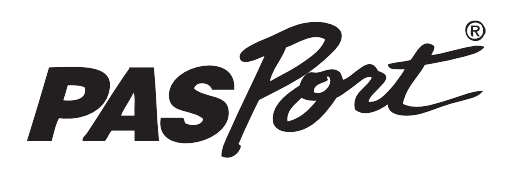

#### **FYZIKA**

**laboratorní cvičení č. 5**

# **Elektromagnetická indukce pracovní list (učitel)**

## **Slovníček pojmů**

Použijte dostupné zdroje a najděte definice níže uvedených fyzikálních termínů.

#### **Faradayův zákon elektromagnetické indukce:**

*Indukované elektromotorické napětí U<sup>i</sup> je rovno záporně vzaté změně magnetického indukčního toku. Matematicky vyjádřeno:*

$$
U_i = -\frac{\Delta \Phi}{\Delta t}
$$

**5**

**PRAC**

**OVNÍ LI S**

**T (UČIT E**

**L)** • **FYZIKA** 

**FUZIKA** 

# **Teoretická příprava úlohy**

## *Hypotéza*

Závisí velikost indukovaného napětí na rychlosti změny magnetického pole? Jakou roli hraje počet závitů cívky? Existují další skutečnosti, které mohou ovlivnit výslednou velikost indukovaného napětí?

# **Vizualizace naměřených dat**

## **Cívka 300 závitů:**

magnet s menší magnetickou indukcí: pomalý pohyb magnetu rychlý pohyb magnetu

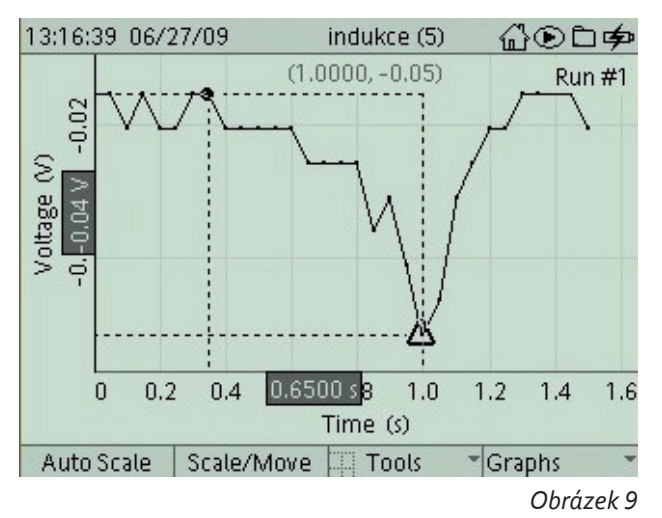

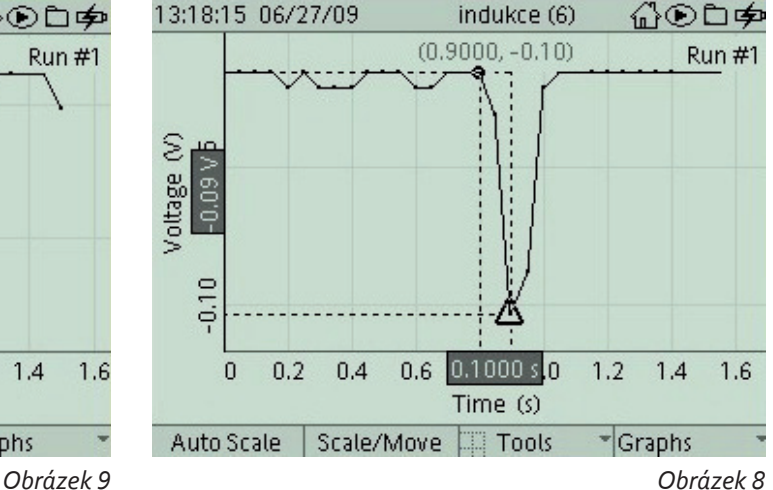

#### magnet s větší magnetickou indukcí: pomalý pohyb magnetu rychlý pohyb magnetu

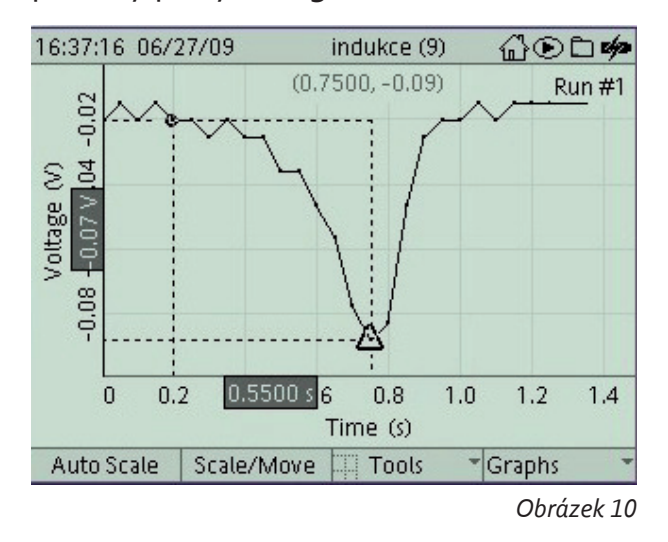

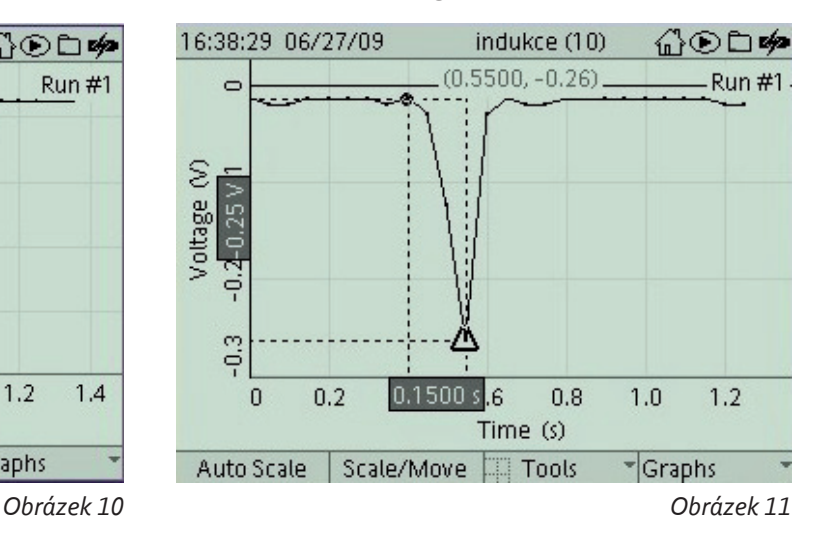

# **Cívka 600 závitů:**

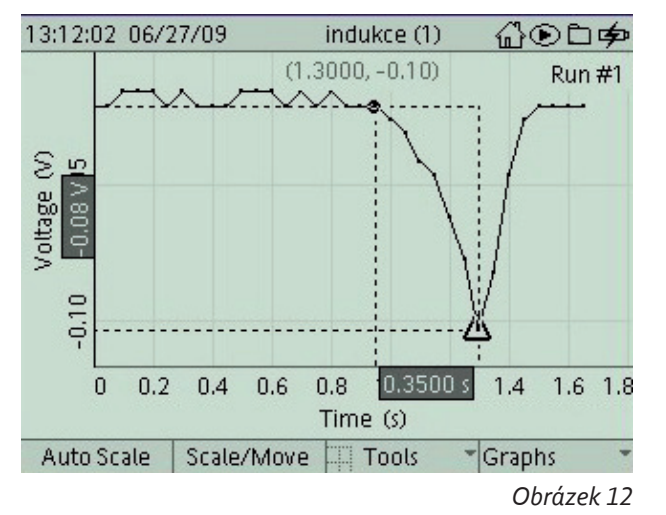

# **otočení pólů magnetu:**

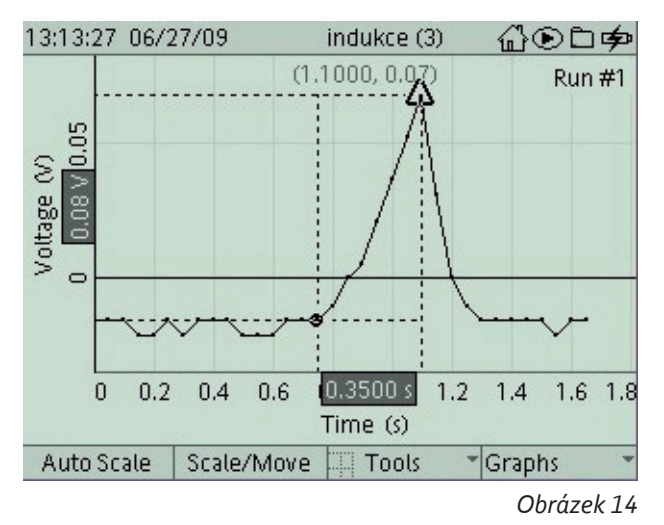

#### pomalý pohyb magnetu rychlý pohyb magnetu

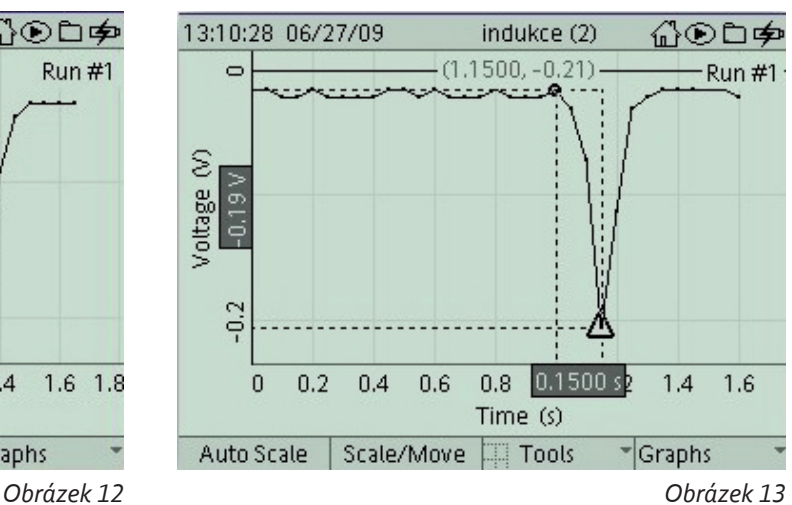

### pomalý pohyb magnetu rychlý pohyb magnetu

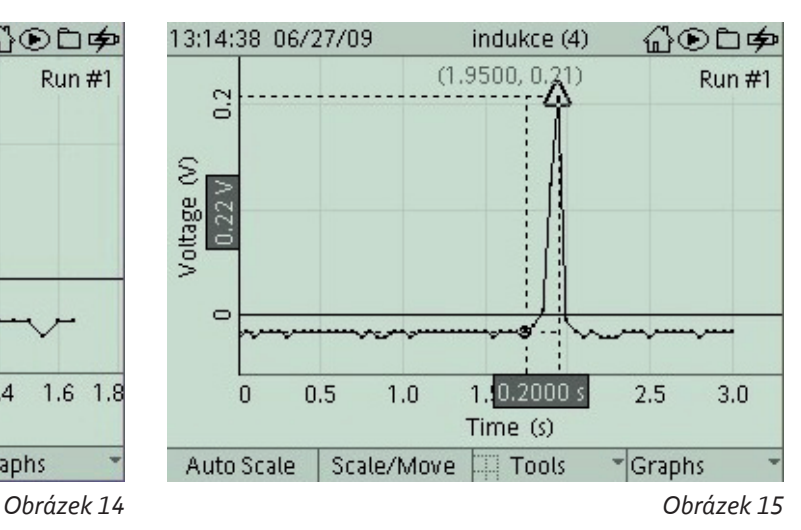

Data mohou být také zobrazena v jednom grafu. Zde je možné demonstrovat průběh elektromagnetické indukce.

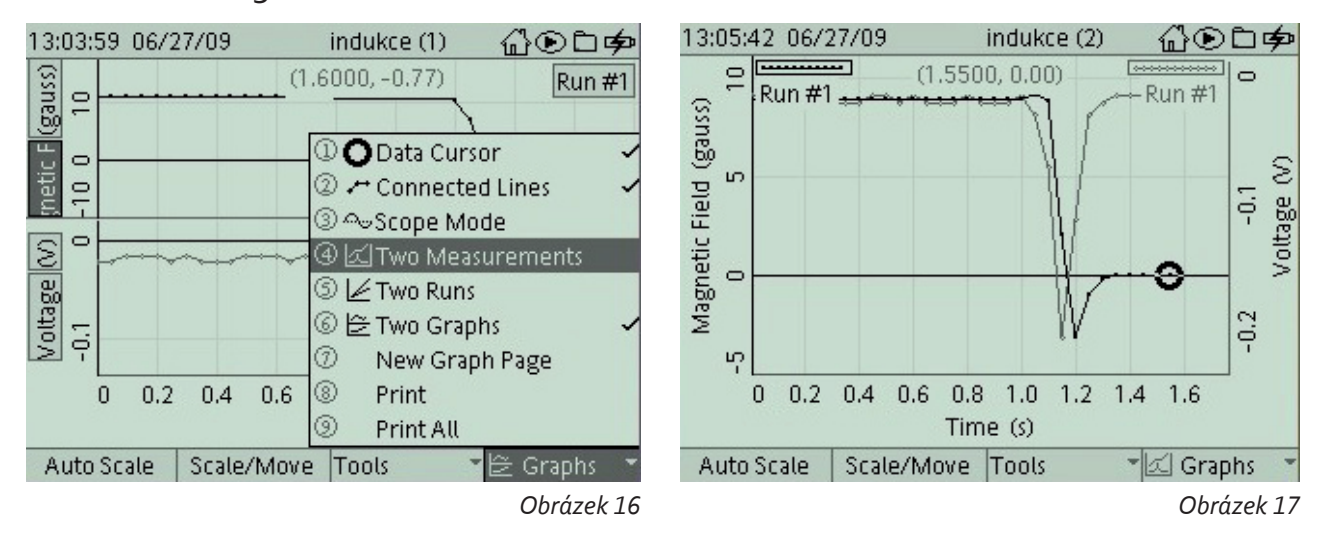

Z naměřených dat lze také experimentálně určit již změřenou hodnou indukovaného napětí.

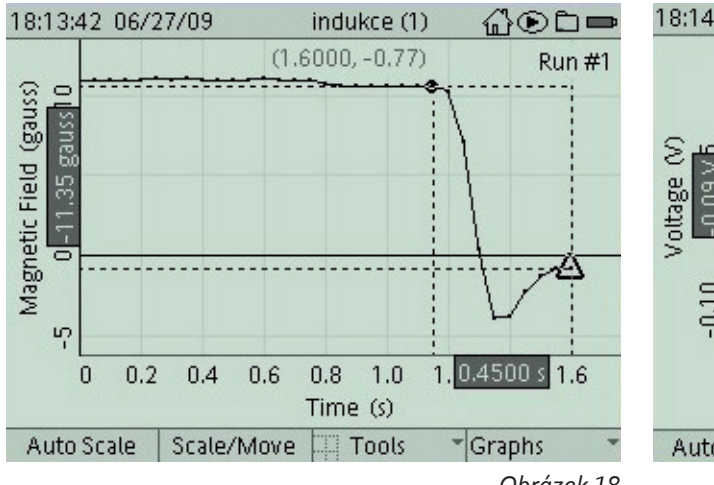

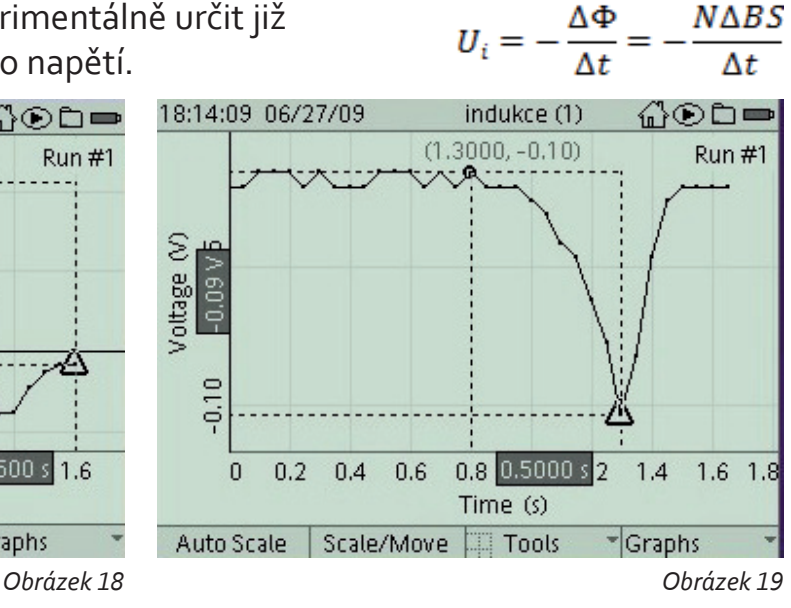

 $N\Delta BS$ 

# **Vyhodnocení naměřených dat**

Naměřené hodnoty doplňte do následující tabulky:

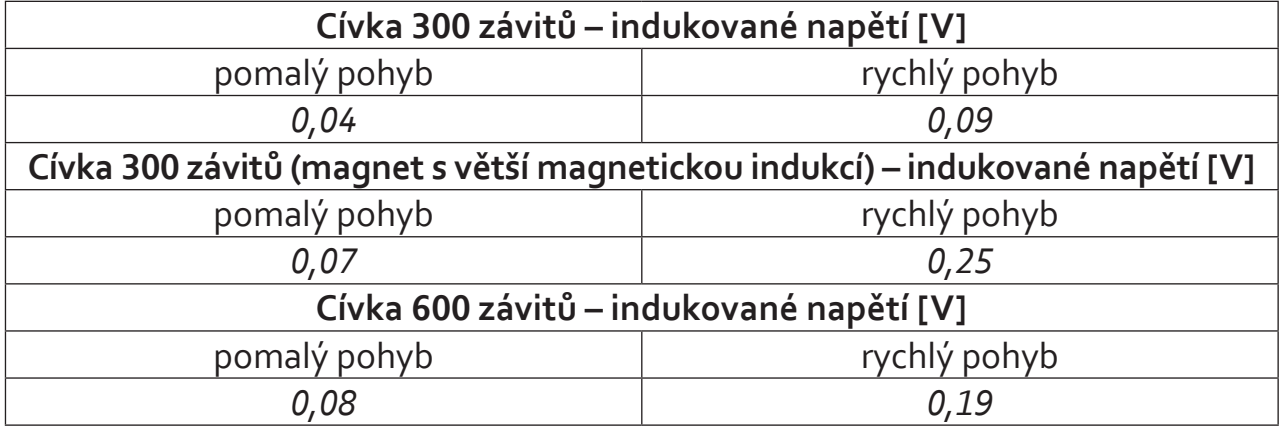

## **Závěr**

- 1. Závisí velikost indukovaného napětí na rychlosti změny magnetického pole? *Ano. Naměřené hodnoty potvrzují danou hypotézu. Rychlejší změna znamená větší hodnotu indukovaného napětí.*
- 2. Závisí velikost indukovaného napětí na velikosti magnetické indukce? *Ano. Naměřené hodnoty potvrzují danou hypotézu. Větší hodnota magnetické indukce znamená větší hodnotu indukovaného napětí.*
- 3. Závisí velikost indukovaného napětí na počtu závitů cívky? *Ano. Naměřené hodnoty potvrzují danou hypotézu. Čím více závitů, tím větší hodnota indukovaného napětí.*
- 4. Pokud se vaše hypotéza nepotvrdila, uveďte, co může být příčinou. *Odpovědi na otázky se mohou lišit.*

# Pracovní list studenta<br> **Skupina:........................**

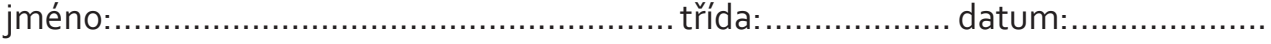

## **Slovníček pojmů**

Použijte dostupné zdroje a najděte definice níže uvedených fyzikálních termínů. **Faradayův zákon elektromagnetické indukce:**

## **Teoretická příprava úlohy**

#### *Hypotéza*

Závisí velikost indukovaného napětí na rychlosti změny magnetického pole? Jakou roli hraje počet závitů cívky? Existují další skutečnosti, které mohou ovlivnit výslednou velikost indukovaného napětí?

# **Vizualizace naměřených dat**

# **Vyhodnocení naměřených dat**

Naměřené hodnoty doplňte do následující tabulky:

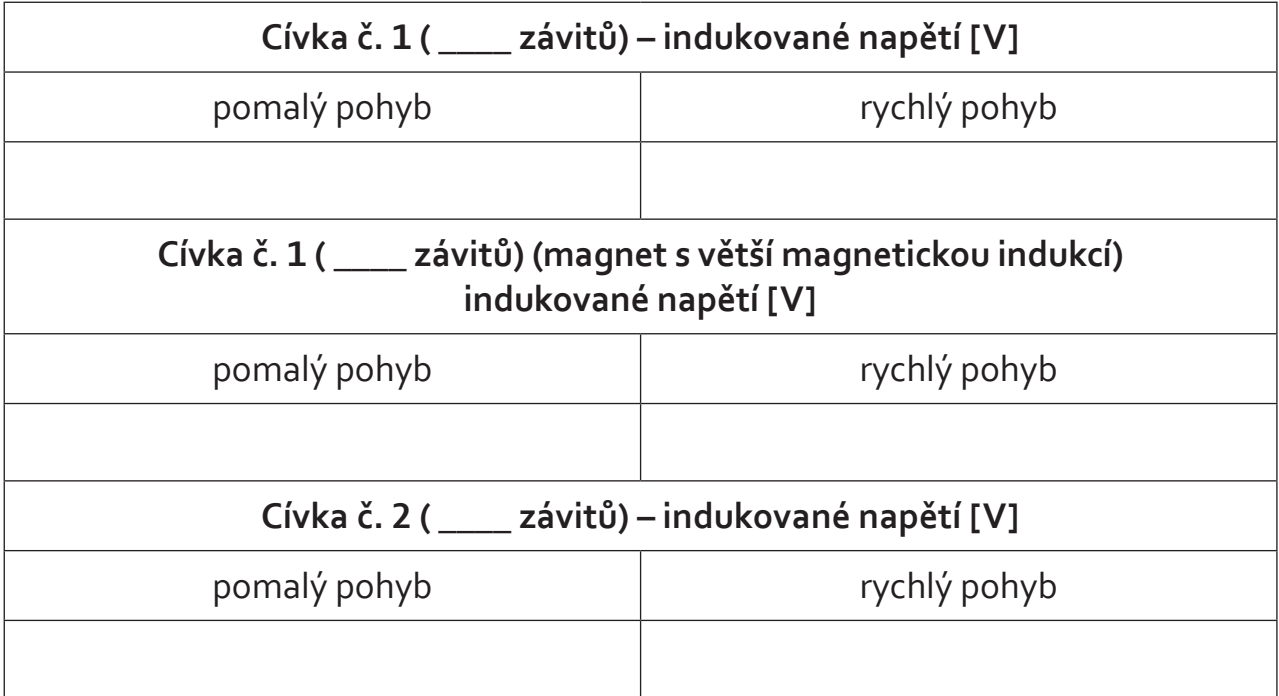

## **Závěr**

1. Závisí velikost indukovaného napětí na rychlosti změny magnetického pole?

2. Závisí velikost indukovaného napětí na velikosti magnetické indukce?

#### 3. Závisí velikost indukovaného napětí na počtu závitů cívky?

4. Pokud se vaše hypotéza nepotvrdila, uveďte, co může být příčinou.